## HOW TO EDIT YOUR CLUB SELECTIONS

1. Login to the website

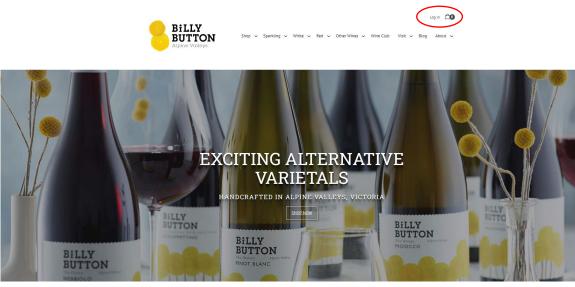

- 2. Check the next club shipment is 'active' if not, you will receive reminder emails from us (2 weeks prior and again 2 days) prior to processing.
- 3. Please check that your addresses are correct and credit card on file is valid.
- 4. You can then you can adjust your selection

| Alpine Valleys                                                                                                    |                                                                                                    |
|----------------------------------------------------------------------------------------------------|----------------------------------------------------------------------------------------------------|
| HOME SHOP WINE CLUB ABOUT US                                                                                                | NEWS AND BLOG VISIT CONTACT US                                                                                                    |
|                                                                                                    |                                                                                                    |
| Your Account                                                                                                    |                                                                                                    |
| Dashboard Your Information Order History Club Memberships Address Book Credit Cards Logout                                  |                                                                                                    |
| Dashboard                                                                                                    |                                                                                                    |
| Welcome Joanna                                                                                                    |                                                                                                    |
| If we can assist you in any way, please do not hesitate to reach out to our cellar door team directly at (03) 5755<br>1569. |                                                                                                    |
| Your Profile                                                                                                    | Club Memberships                                                                                                    |
| Joanna Marsh                                                                                                    | Dozen Mixed Ship To: Bill To: Status: Active                                                                                                    |
| Edit password                                                                                                    | Your next club package is Sep 22, 2019<br>- 2 of 2017 Billy Button 'The Elusive' Nebbiolo<br>- 1 of 2019 Billy Button 'The Demure' Pinot Blanc<br>- 2 of 2019 Billy Botton 'The Torment' Riesling<br>- 1 of 2018 Billy Button 'The Delinquent'<br>Vorduzzo |

5. When adjusting your selection, always <u>add before you subtract</u> - you must ensure there is always the minimum number of wines in your package (either 6 or 12). You can either exchange wines (this will only allow a direct swap for the same quantity) or add your preferred wines first, then remove the wines you

don't want. You can select as many wines as you would like above the minimum quantity. Some wines will have restrictions on the maximum number able to be ordered.

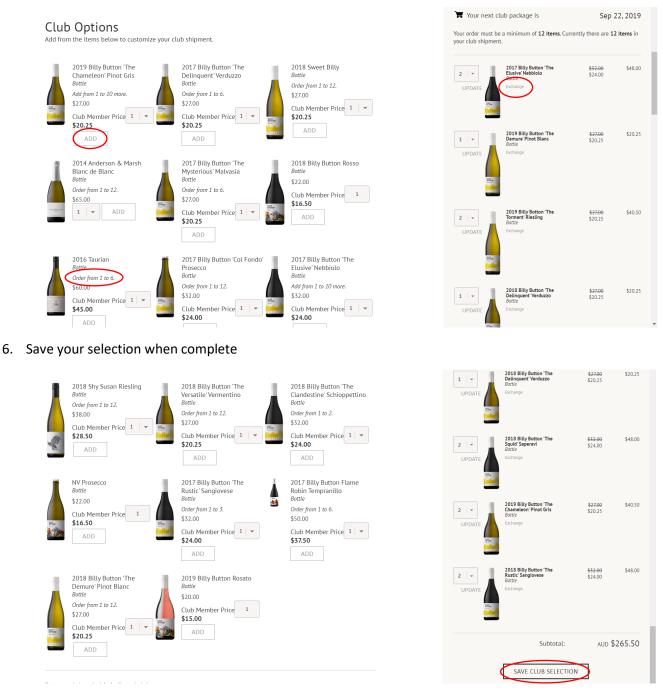

7. Where applicable, you can choose to have your selection shipped immediately, instead of waiting for the official processing date

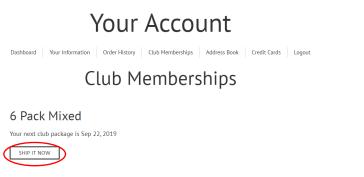

 OR contact us and we will happily help you – email <u>wineclub@billybuttonwines.com.au</u> or call John on 0431728783